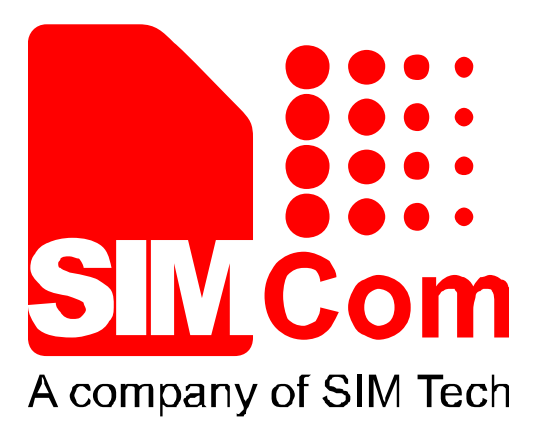

# SIM900 Series Module Downloading Procedure \_V1.30

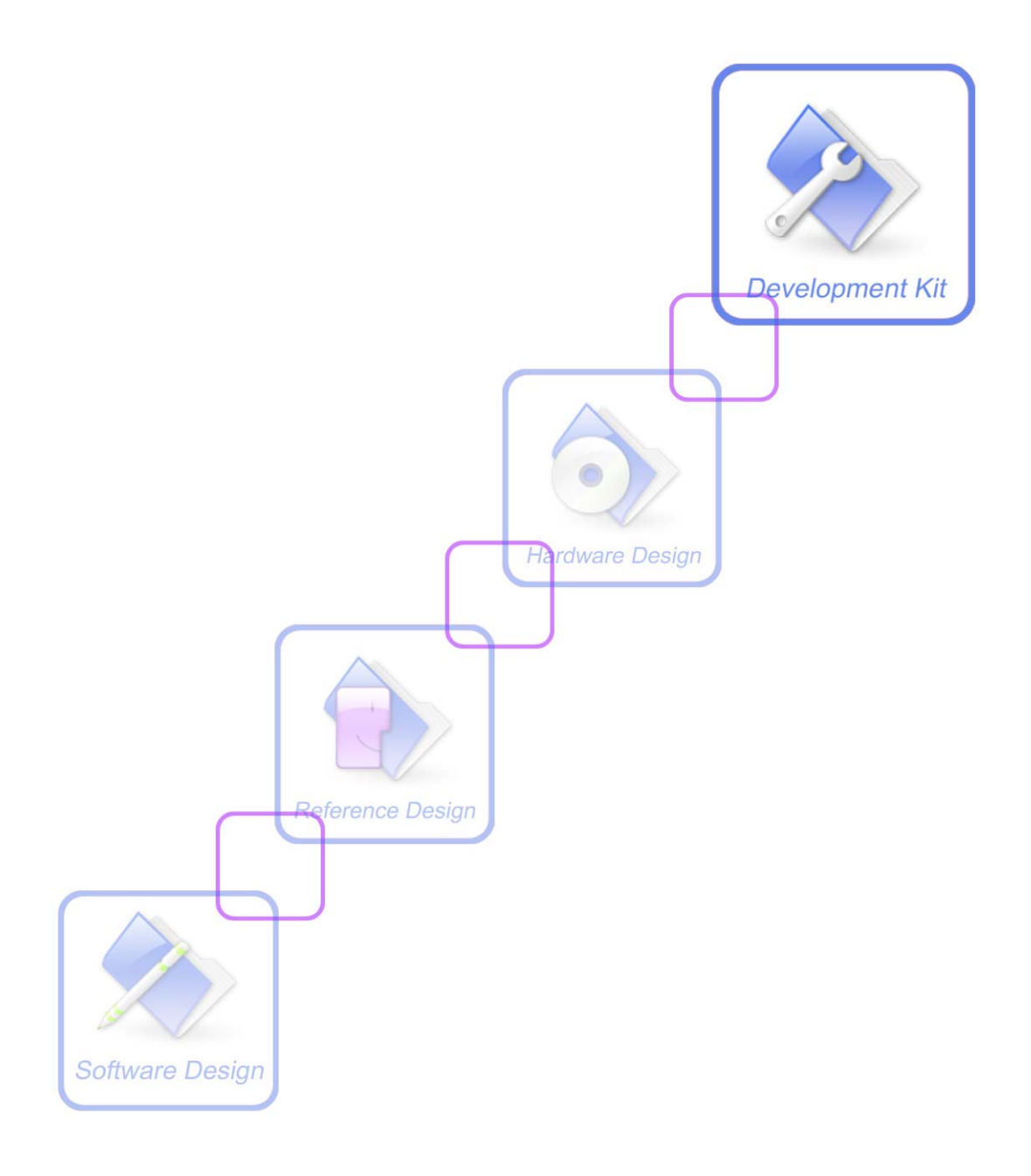

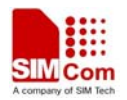

## **1 Summary**

This document describes the procedure of downloading code to SIM900 series modules from PC side via serial port.

## **2 Procedure**

Every time when SIM900 series module is powered on, the system will start from BOOT ROM. The summary figure of program downloading procedure is as following:

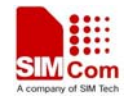

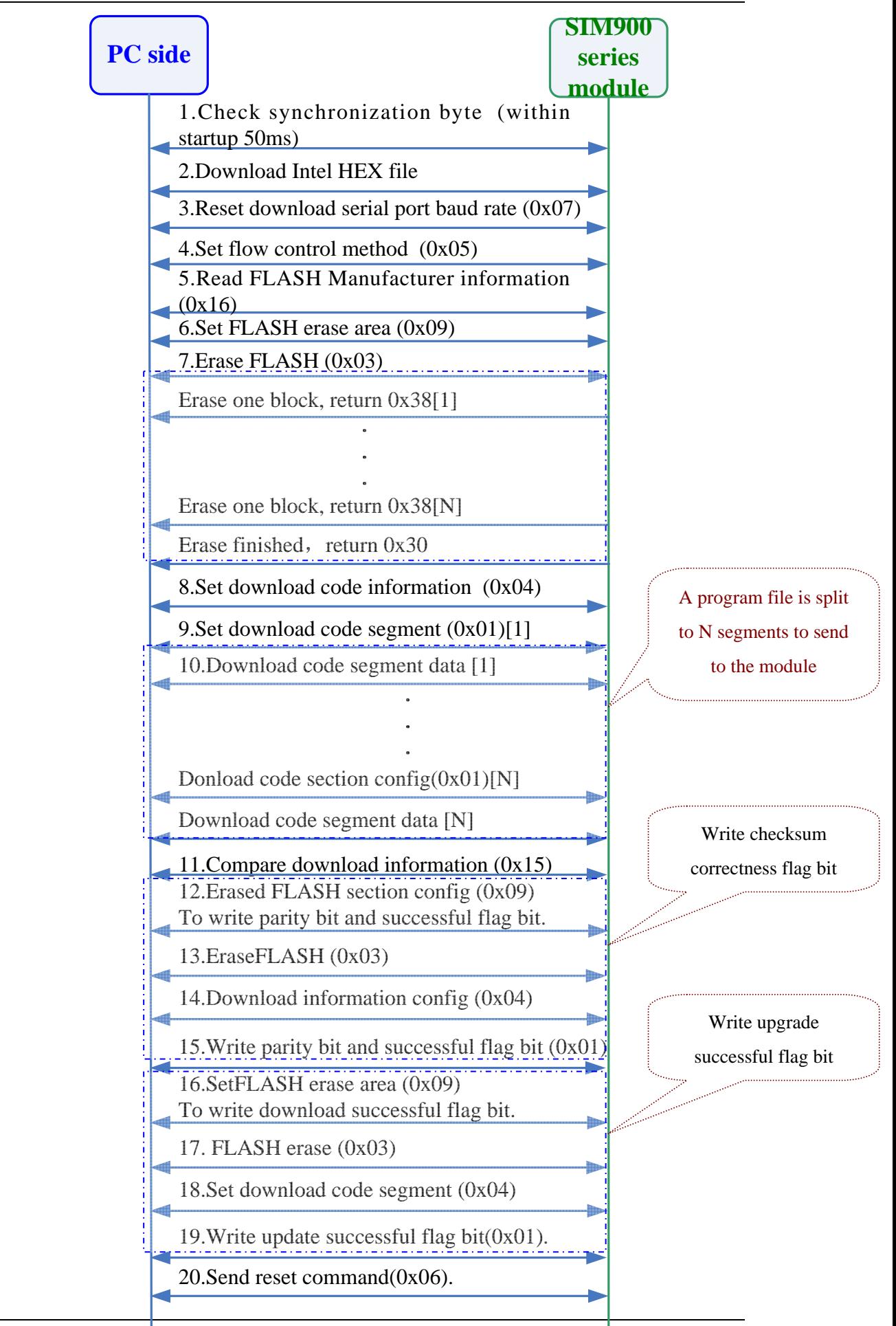

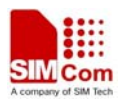

#### **Figure 2-1 Summary Figure of program downloading procedure**

#### **2.1 Power on Startup**

The power on startup procedure is as following:

1) Start module PC side serial port download program, confirm module power supply and download port (MAIN port or DEBUG port) are connected well.

2) Start PC side download.

3) Reset module, system starts from BOOT ROM.

Note:

1. Here the setting of the module and the PC side download serial port are both as following:

115200bps, 8 bit, No parity bit, 1 stop bit, no flow control.

#### **2.2 Check Synchronization Byte (0x16)**

When the code in BOOT ROM starts to run:

If the module receives synchronization byte  $(0x16)$  sent from PC side within 50 ms, then it goes into file download process, and returns this synchronization byte to PC side immediately to confirm the set up of download connection. Once PC side receives this byte, it should stop the periodical sending of synchronization byte.

If the module does not detect the synchronization byte  $(0x16)$ sent from PC side within 50 ms, then BOOT ROM code will be terminated, the program pointer jumps to Flash start address (0x90000000), it will go to the normal module startup procedure.

So to insure synchronization, PC side should send synchronization byte within 50 ms time interval, such as 30 ms.

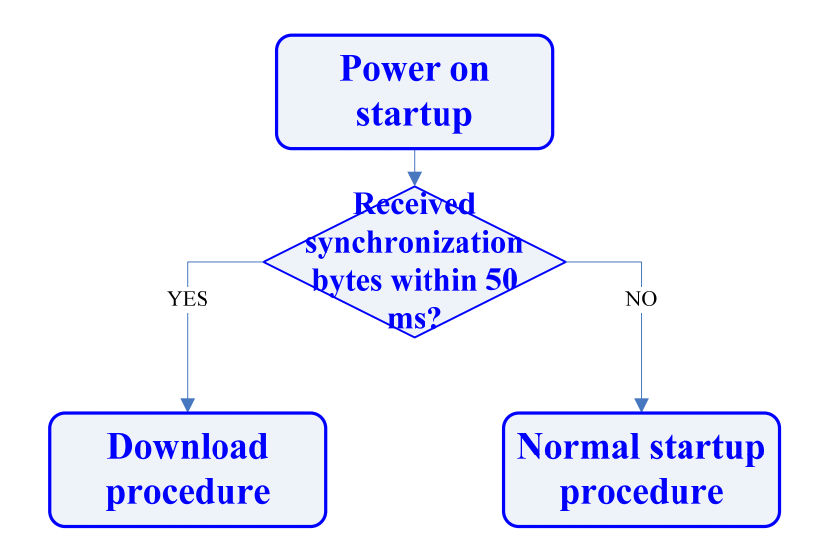

**Figure 2-2 Module is powered on and is waiting for synchronization byte** 

Refer to Figure 2-3 for command flow process:

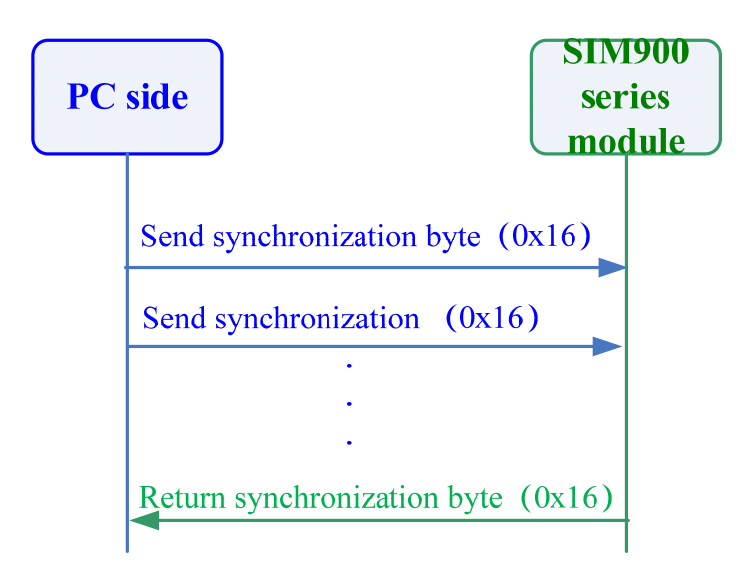

**Figure 2-3 Process of synchronization byte check** 

## **2.3 Download Intel HEX File (Void)**

PC side send the array in the file "flash\_nor\_16bit\_hwasic\_evp\_4902\_rel.h" to the module in sections (For instance, the segment size is 512 bytes), and then the module download this part of code to on-chip RAM address of ARM. A typical download consuming time is about 3 seconds. Refer to the following figure for command process:

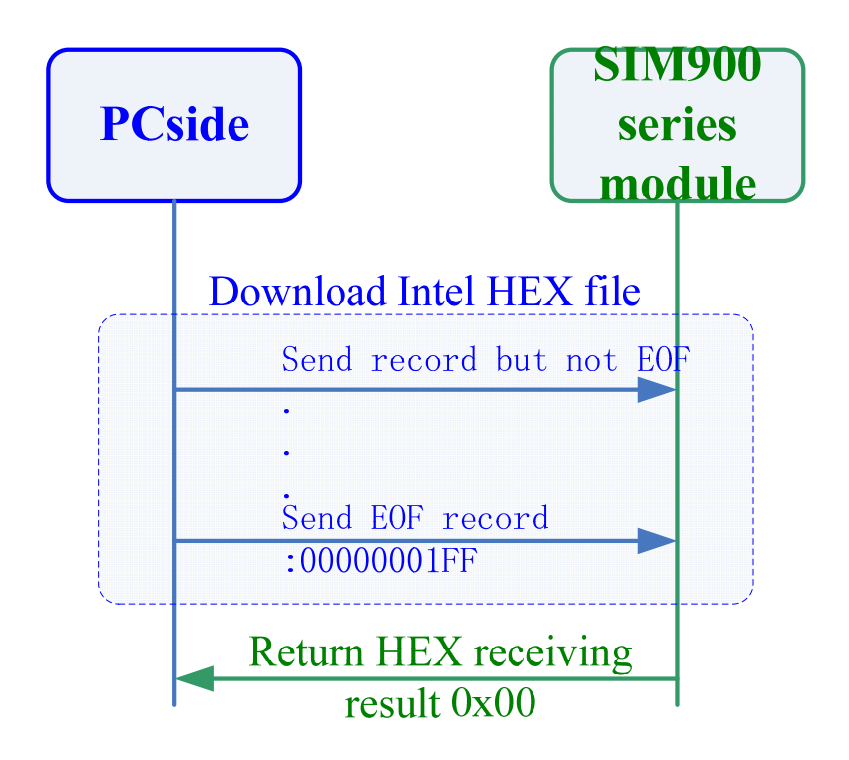

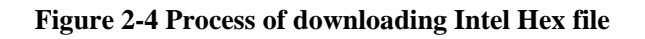

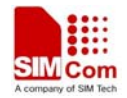

Download will be considered successful if PC side receives the return value listed in the following table from the module.

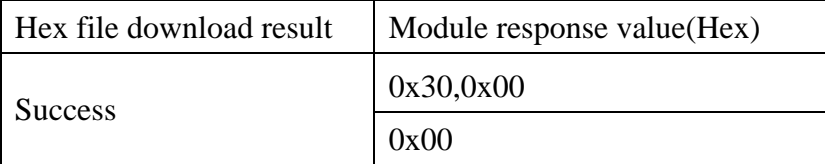

#### **Table 2-1 Module Response**

## **2.4 Reset download serial port baud rate (0x07)**

If command process "Download HEX file" is successful, then PC side could reset module download serial port baud rate:

PC side will send command "Reset download serial port baud rate" to the module with old baud rate (115200bps), if the module decides this baud rate is effective, it will send change successful response to PC side immediately with old baud rate.

After that, module download port will be actively changed to this new baud rate, the possible baud rate settings are: 9600,19200, 38400, 57600,115200,230400,460800, 921600.

(The setting of serial port will not be changed, it is: 8 bit, No parity bit, 1 stop bit, no flow control.) Refer to the following figure for command process:

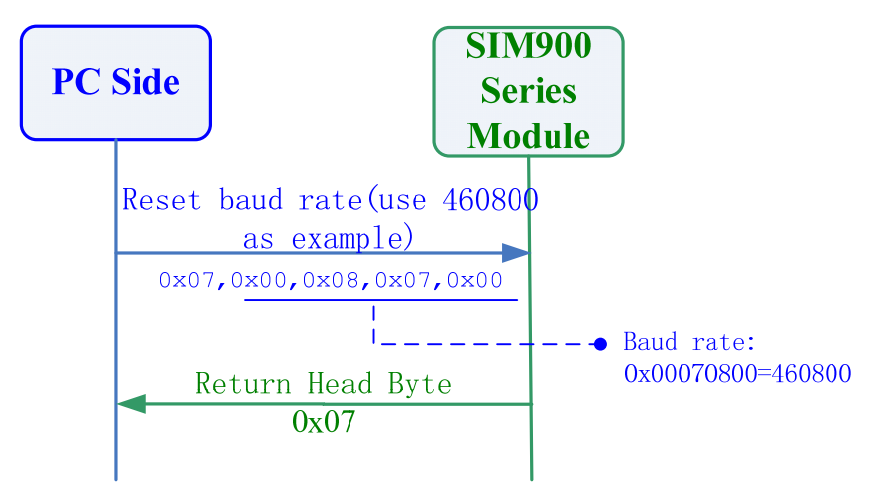

**Figure 2-5 Reset Download Port Baud rate** 

#### **2.5 Set Flow Control Method (0x05)**

When the command process "Reset download serial port baud rate" is finished, PC side will send command "Set flow control method" to set flow control method, here it is set to 0, which means no flow control. Refer to the following figure for command process:

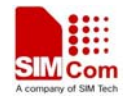

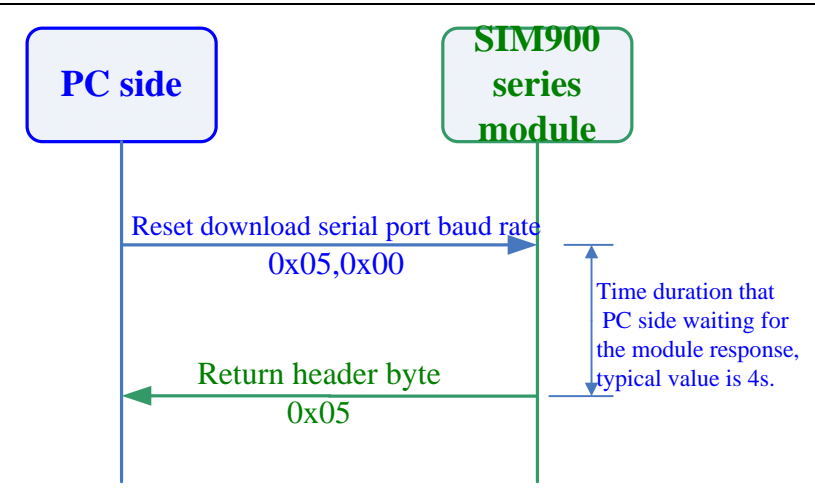

**Figure 2-6 Set flow control method** 

## **2.6 Read FLASH Manufacturer Information (0x16)**

When the command process "Set flow control method" is successful, PC side may send command "Read FLASH manufacturer information" to read FLASH information, and set FLASH parameters. Refer to the following figure for command process:

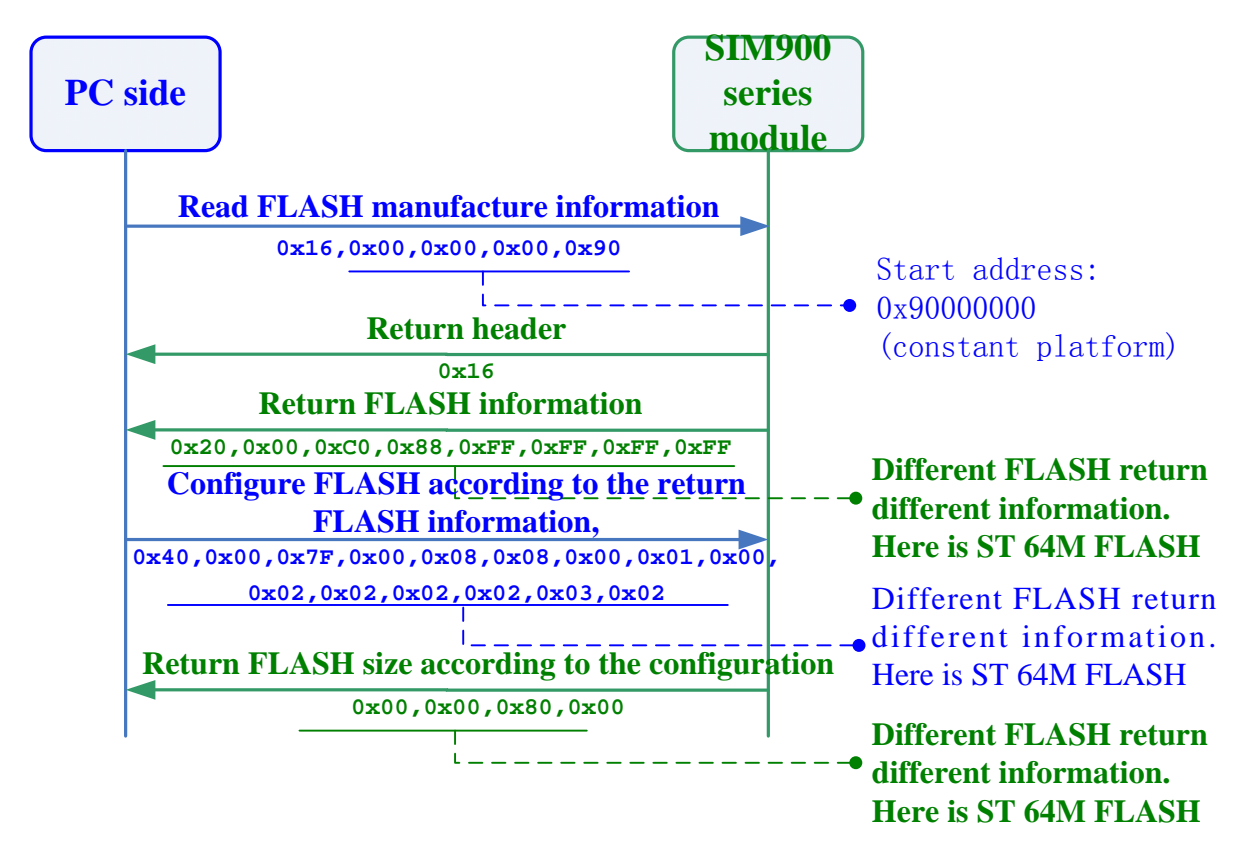

**Figure 2-7 Read FLASH Manufacturer Information**

#### **2.7 Set FLASH Erase Area (0x09)**

When the command process "Read FLASH manufacturer information" is finished;

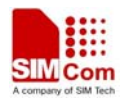

User needs to execute command process "SET FLASH ERASE AREA" and "FLASH ERASE" sequentially to finish FLASH area erase.

PC side uses command "SET FLASH ERASE AREA" to set target start address of FLASH ERASE area (32bit,LE) and erase size (32bit,LE).

When module receives this command, it will return 0x09 immediately to confirm setting successful. Refer to the following figure for command process:

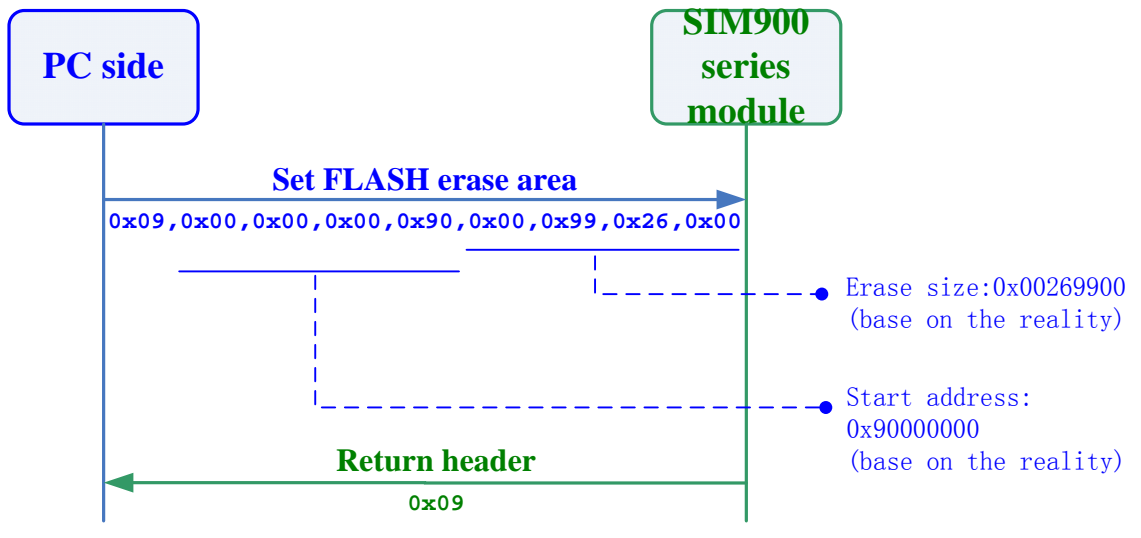

**Figure 2-8 SET FLASH ERASE AREA**

#### **2.8 FLASH Erase (0x03)**

When PC side sends command "FLASH ERASE", module will return 0x03 immediately; After that, module will perform actual erase work to the FLASH area; Every time a FLASH block is erased, module will send an '8' to PC side, until all blocks are erased completely. When erase is finished, module sends character '0' to PC side to show erase successful. It can go to the next procedure.

Note:

1. The time consuming to erase FLASH is different according to different area size. For example: To erase an area of 2.4M may cost about 30 seconds.

Refer to the following figure for command process:

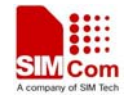

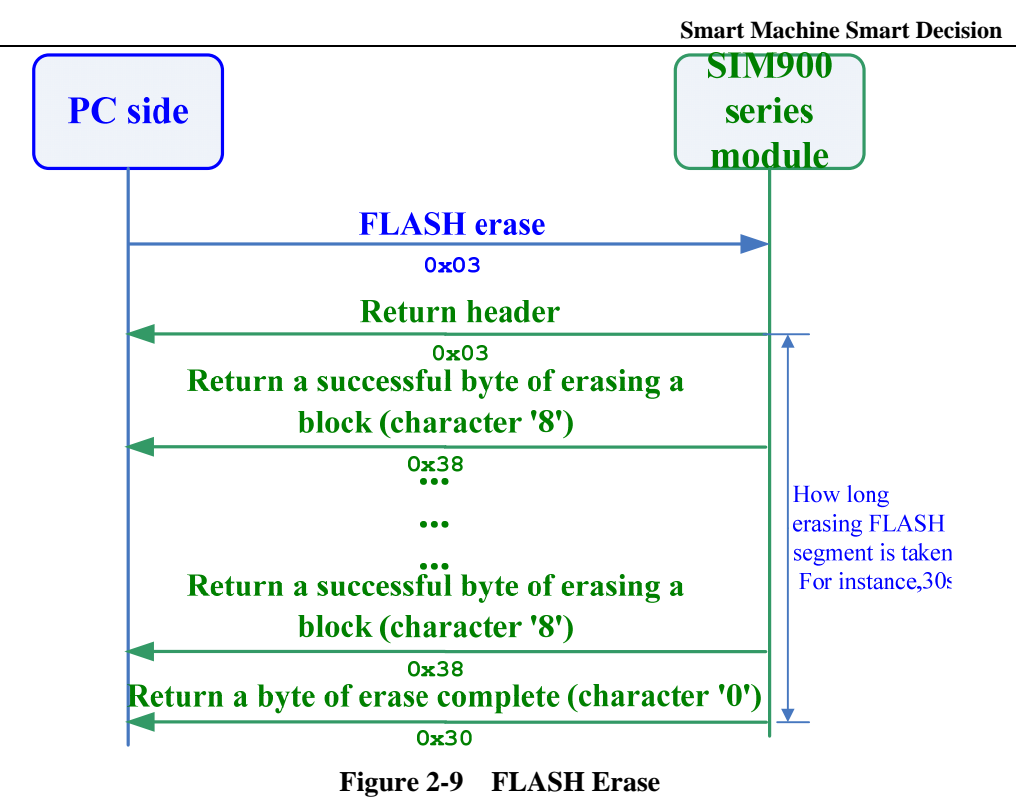

#### **2.9 Set Download Code Information (0x04)**

When command process "FLASH ERASE" is finished;

PC side uses command "Set Download Code Information" to set start address of target file (32bit,LE) and code size (32bit,LE).

After PC side sends this command, the module will return 0x04 immediately to confirm setting successful.

Refer to the following figure for command process:

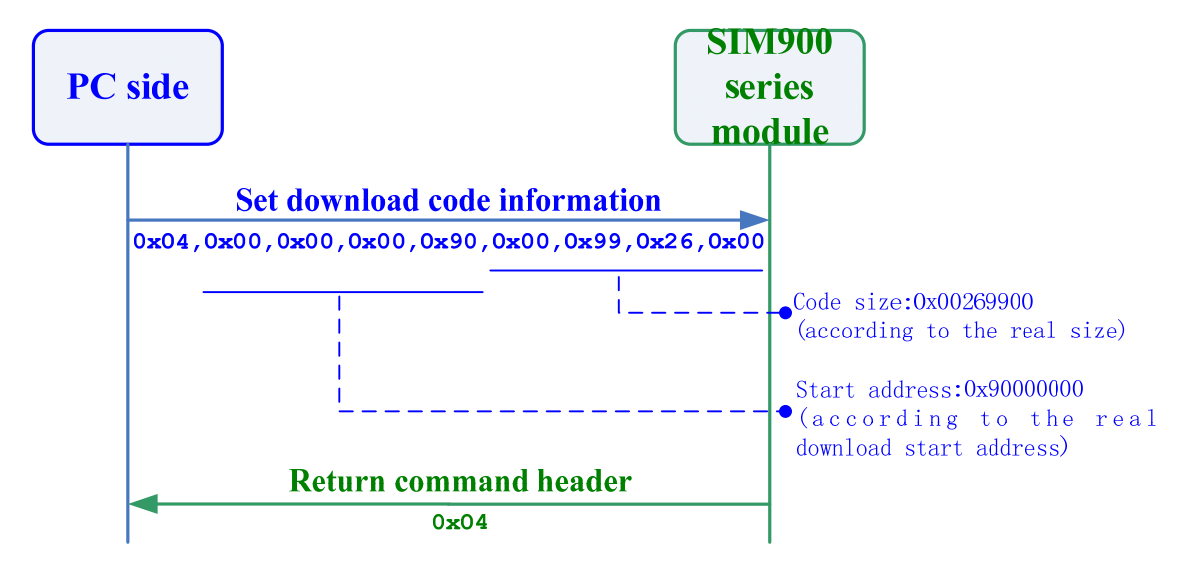

**Figure 2-10 Set Download Code Information**

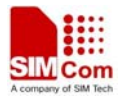

#### **2.10 Set Download Code Segment (0x01)**

When PC side finishes command process "Set Download Code Information", the length information of the command "Download Code Segment Data" can be set, the maximal value of this length is 2048 (0x800). The length should be even number, it cannot be odd number. Refer to Figure 2-12.

## **2.11 Download Code Segment Data (Void)**

Every time when the command process "Set Download Code Segment" is finished, it should "Download Code Segment Data".

Now PC side only needs to send data of the designated length which is set by command "Set Download Code Segment".

When module receives designated length and return  $(0x2E,0x30)$ , it means receiving code segment data successful.

Refer to Figure 2-12 for command process.

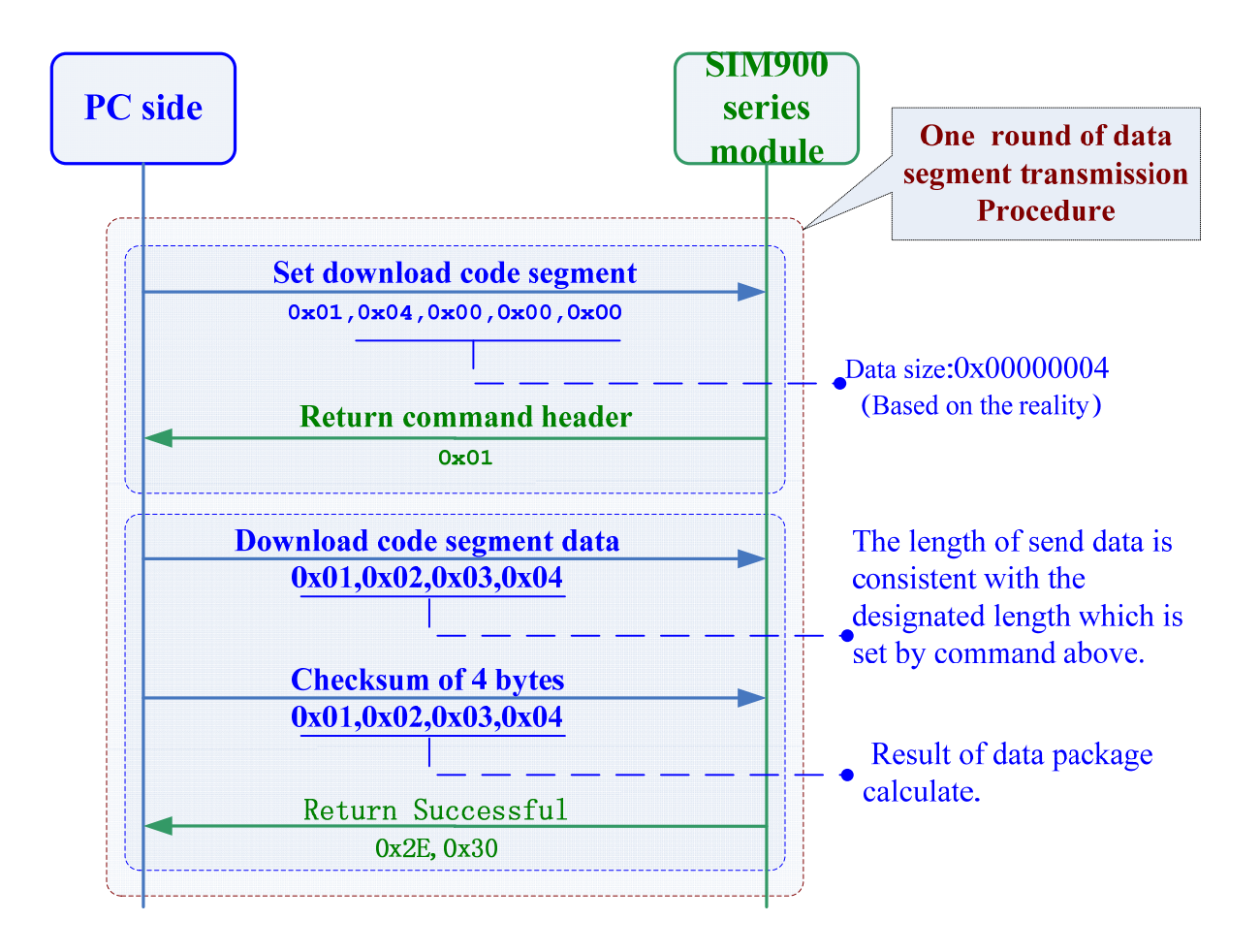

**Figure 2-11 Download code segment** 

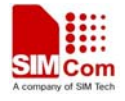

Note:

1. For one round of download procedure, the sum of all data length designated in "Download Code Segment Data" command should equal to the actual download data size. Downloaded data will be saved in FLASH area sequentially during "Download Code Segment Data" process.

### **2.12 Compare Download Information (0x15)**

After downloaded file data, PC side send "compare download information" instruction, and send download start address(32bit,LE), checksum(32bit,LE), file size (32bit,LE) to the module. When module received this instruction, it will return the newly generated checksum (32bit,LE) by the file it received to PC side. If two results are identical (0x30), that means successfully download, otherwise, download failed.

Refer to the following figure for command process:

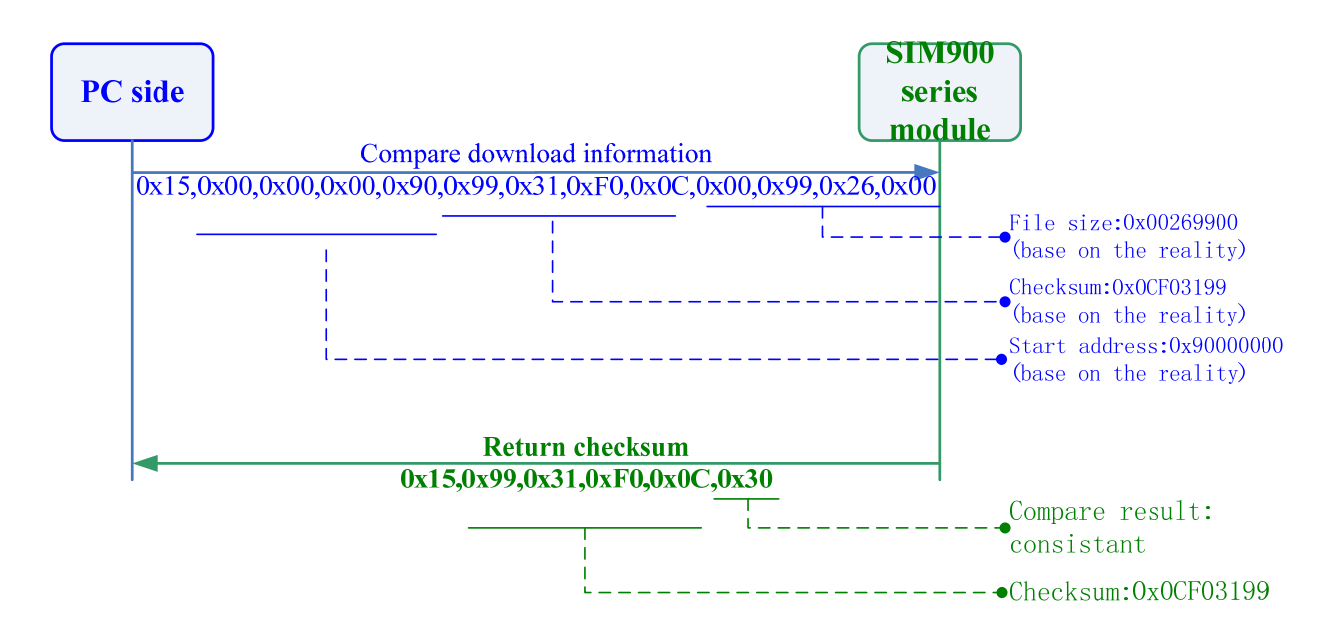

**Figure 2-12 Check Download Information** 

#### **2.13 Write checksum correctness flag bit**

#### **2.13.1 Set FLASH Erase Area (0x09)**

After PC side send "Compare download information" command, executing "SET FLASH ERASE AREA" and "FLASH ERASE" commands in turn to accomplish erasing checksum correctness flag bit in FLASH area. PC side uses command "SET FLASH ERASE AREA" to set target start address of FLASH ERASE area (32bit,LE) and erase size (32bit,LE).

When module receives this command, it will return 0x09 immediately to confirm setting successful. Refer to the following figure for command process:

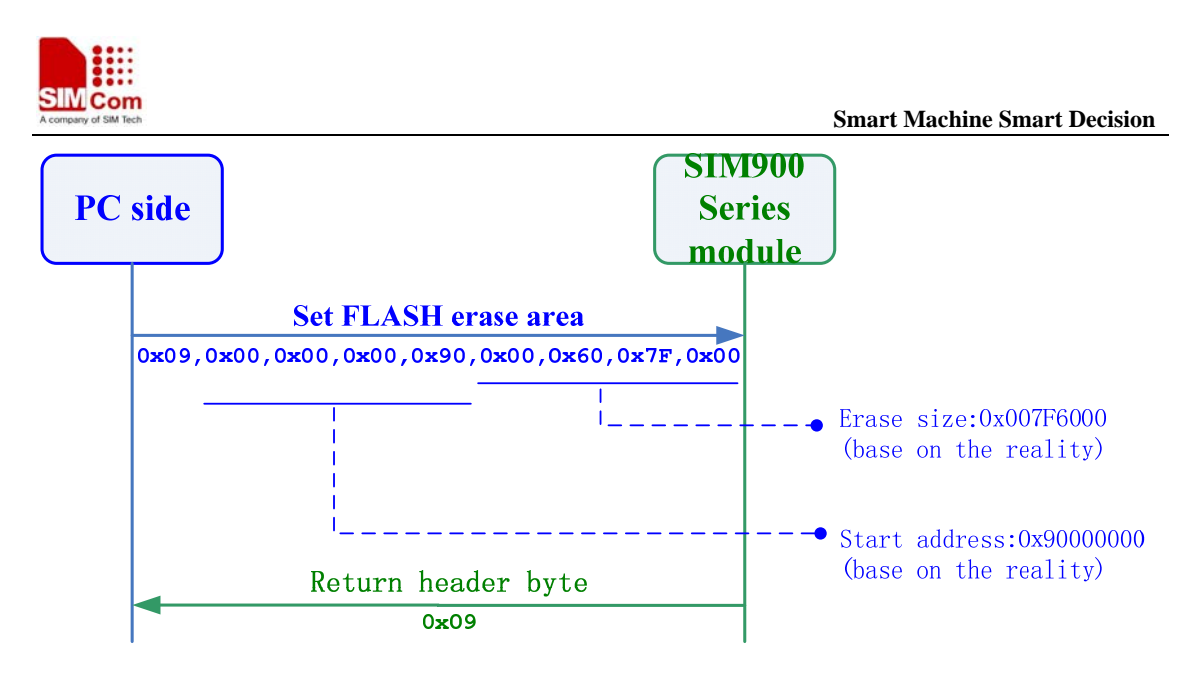

**Figure 2-14 Set Flash Erase Area** 

#### **2.13.2 FLASH Erase (0x03)**

When PC side sends command "FLASH ERASE", module return 0x03 immediately; After that, module will perform actual erase work to the FLASH area;Every time a FLASH block is erased, module will send an '8' to PC side, until all blocks are erased completely. When erase is finished, module sends character '0' to PC side to show erase successful. It can go to the next procedure. Refer to the following figure for command process:

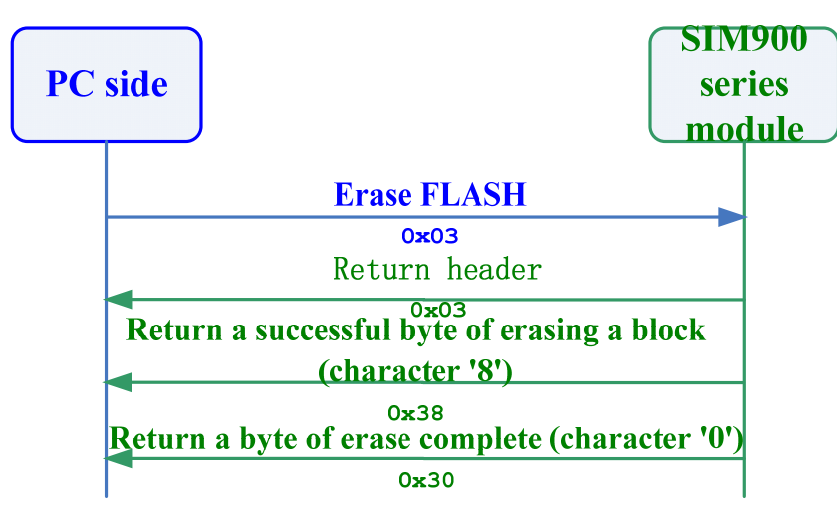

**Figure 2-15 FLASH ERASE** 

#### **2.13.3 Set Download Code Information (0x04)**

When command process "FLASH ERASE" is finished;

PC side uses command "Set Download Code Information" to set start address of target file (32bit,LE) and code size (32bit,LE).

When pc side sends this command, module will return 0x04 immediately to confirm setting successful.

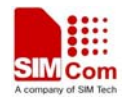

Refer to the following figure for command process:

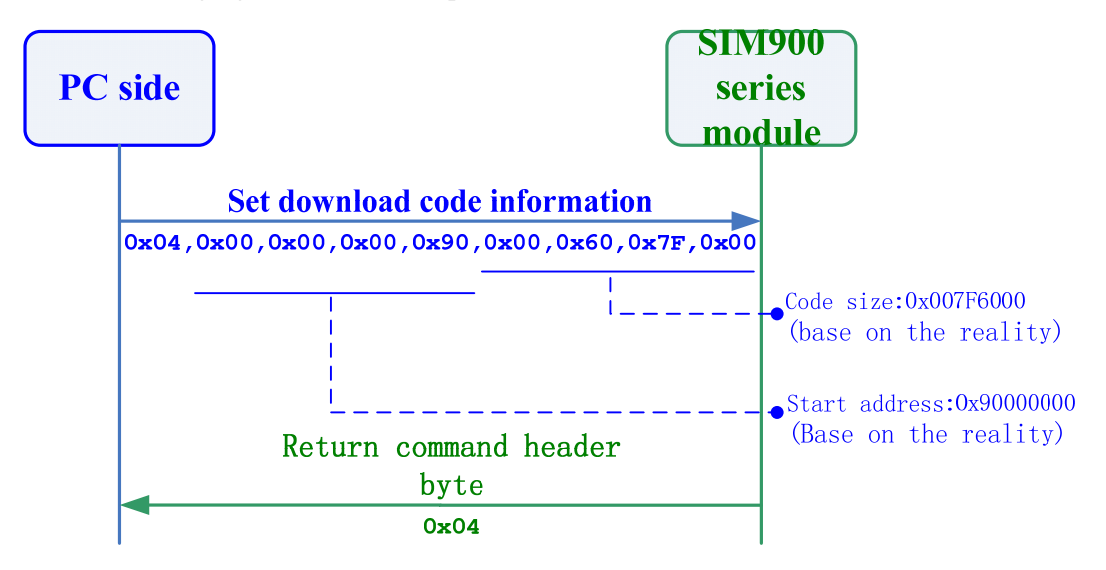

**Figure 2-16 Set Download Code Information**

#### **2.13.4 Set Download Code Segment (0x01)**

When the "Set Download Code Information" procedure is finished;

The length information of the command "Download Code Segment Data" of current transmission can be set. The typical value is 2048(0x800). Refer to the following figure.

#### **2.13.5 Download Code Segment Data (Void)**

Every time when command process "Download Code Segment Setting" is finished, it needs to Download Code Segment Data with the length designated by the command "Download Code Segment Setting".

When the module receives the data with the specified length, it will return  $(0x2E,0x30)$ , that means receiving code segment data successful. Refer to Figure 2-12 for command process:

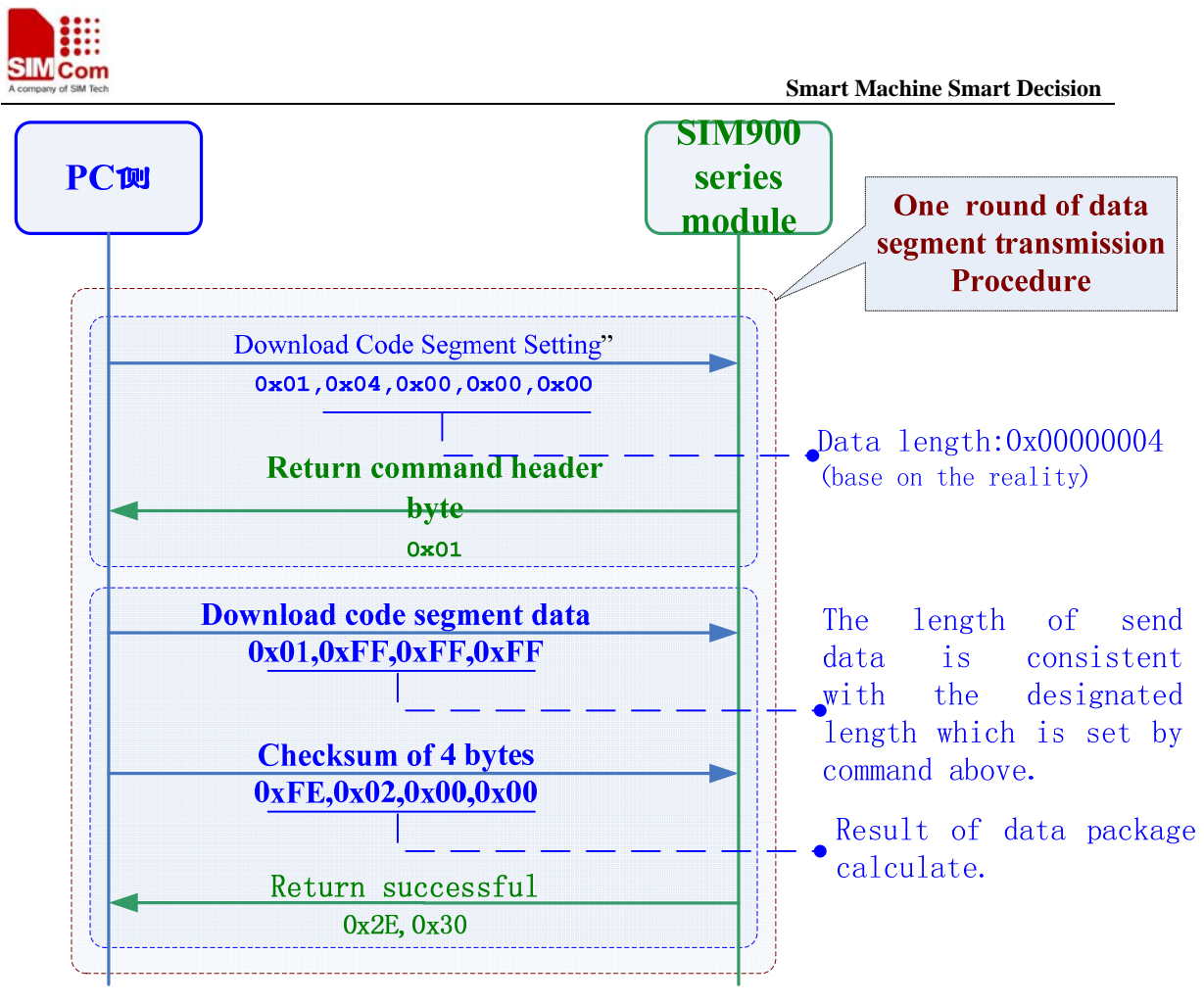

**Figure 2-17 Set Download Code Information**

## **2.14 Write upgrade successful flag bit**

#### **2.14.1 Set FLASH Erase Area (0x09)**

PC side sends "Compare download information" command, then execute "SET FLASH ERASE AREA" and "FLASH ERASE" procedure in turn to accomplish erasing checksum correctness flag bit.

PC side uses "SET FLASH ERASE AREA" command to set target start address of FLASH ERASE area (32bit,LE) and erase size(32bit,LE).

When module receives this command, it will return 0x09 immediately to confirm setting successful. Refer to the following figure for command process:

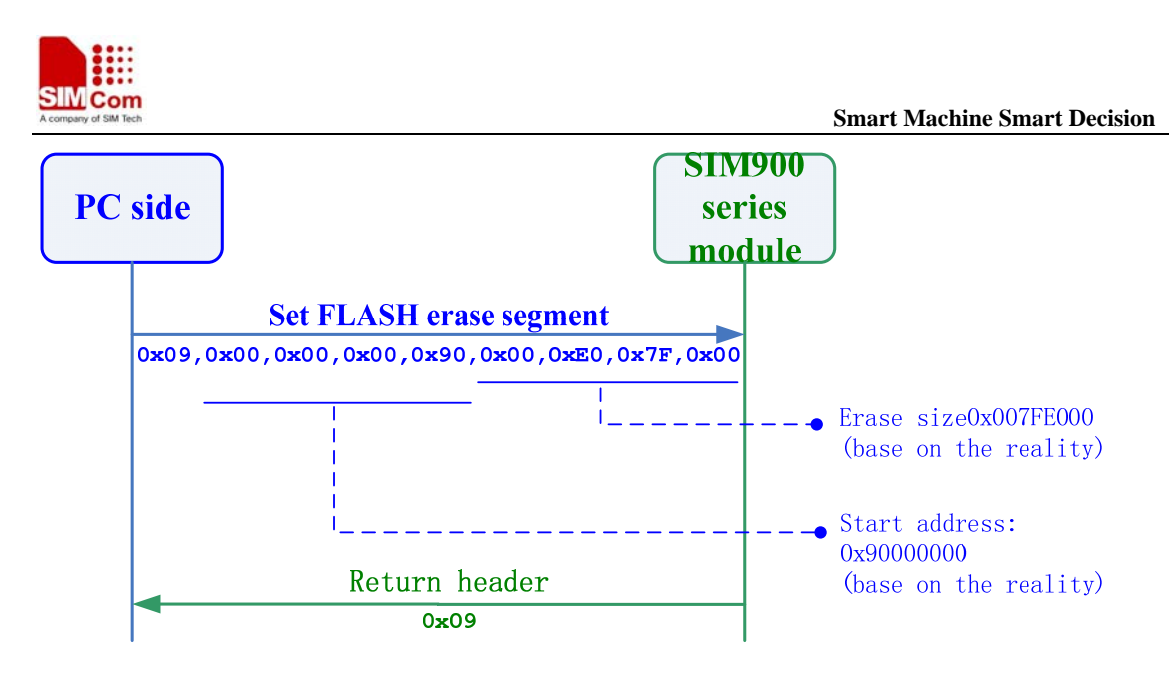

**Figure 2-18 Set FLASH ERASE AREA** 

#### **2.14.2 FLASH Erase (0x03)**

When PC side sends "FLASH ERASE" command, the module will return 0x03 immediately; Then, the module performs actual erase work; once a block of FLASH is erased, the module will return a successful byte (character '8') to PC side until all blocks are erased.

After erasing all blocks, the module will return a byte (character '0') to indicate successful erasing. It can go to the next procedure. Refer to the following figure for command process:

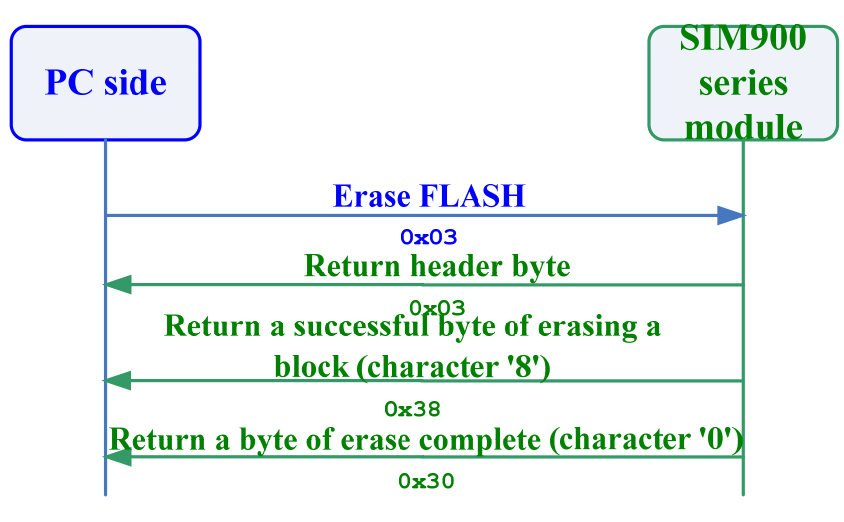

**Figure 2-19** FLASH ERASE

#### **2.14.3 Set Download Code Information (0x04)**

When the command process "FLASH ERASE" is finished;

PC side uses "Set Download Code Information" command to set target start address of downloading file and code size(32bit,LE).

When PC side sends this command, module will return 0x04 immediately to confirm setting successful.

Refer to the following figure for command process:

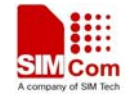

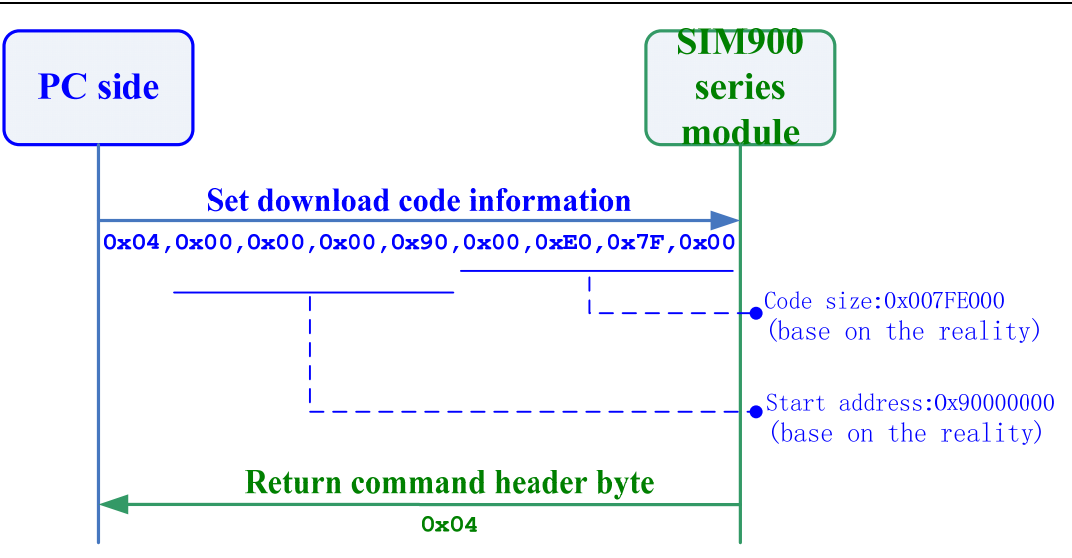

**Figure 2-20 Set Download Code Information**

#### **2.14.4 Set Download Code Segment (0x01)**

Refer to the following figure: When PC side finishes command process "Set Download Code Information", the length information of the command "Download Code Segment Data" can be set, the typical value of this length is 2048 (0x800).

#### **2.14.5 Download Code Segment Data (Void)**

Every time when the command process "Set Download Code Segment Setting" is finished, it should Download Code Segment Data.

Now PC side only needs to send data of the designated length which is set by command "Set Download Code Segment".

When module receives designated length and return  $(0x2E,0x30)$ , it means receiving code segment data successful. Refer to Figure 2-21 for command process:

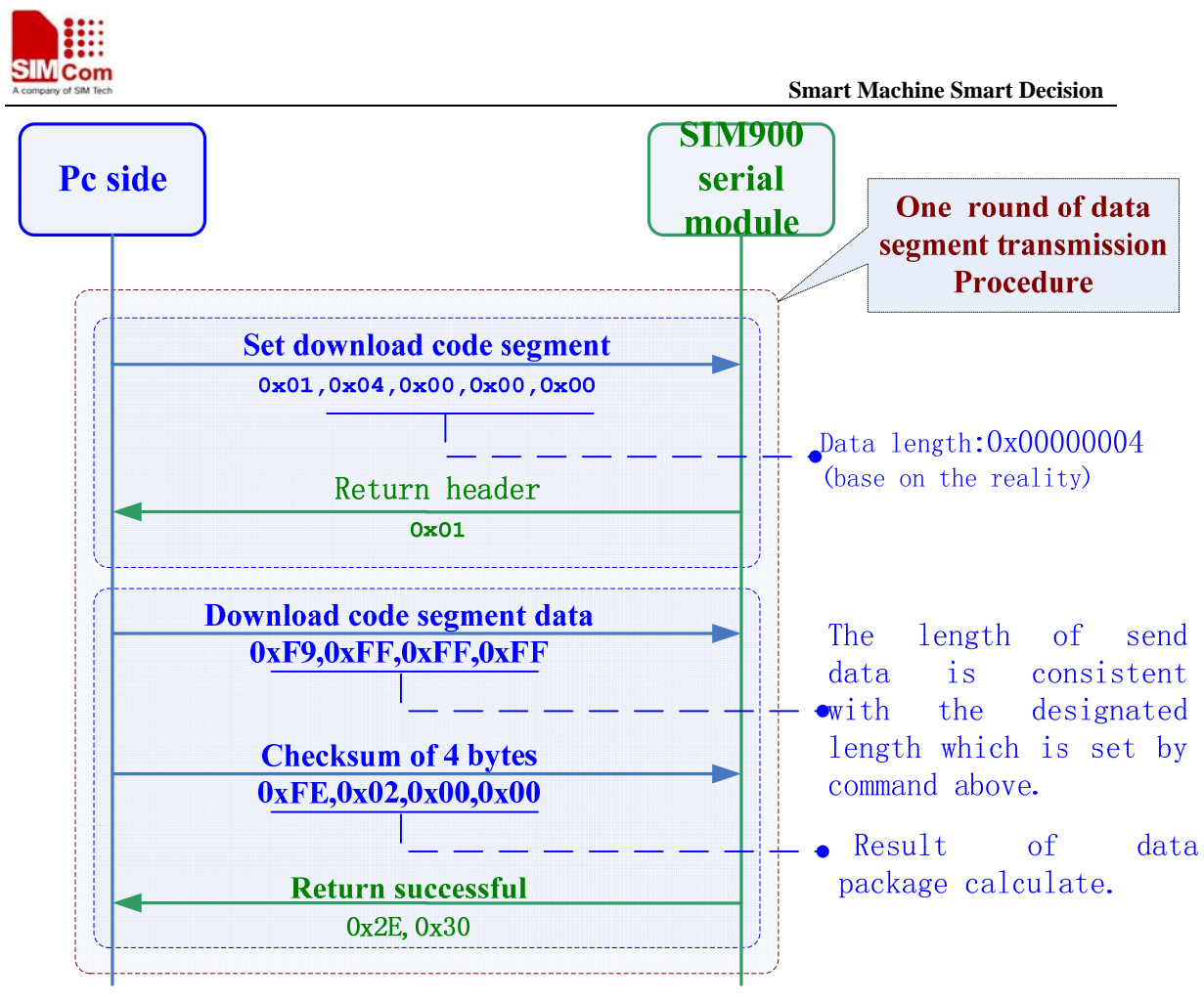

**Figure 2-21 Set Download Code Information**

## **2.15 Send Reset Command (0x06)**

Reset instruction can be sent after PC side accomplished "write update successful flag". About 10seconds later, the module will reset itself, Refer to the following figure:

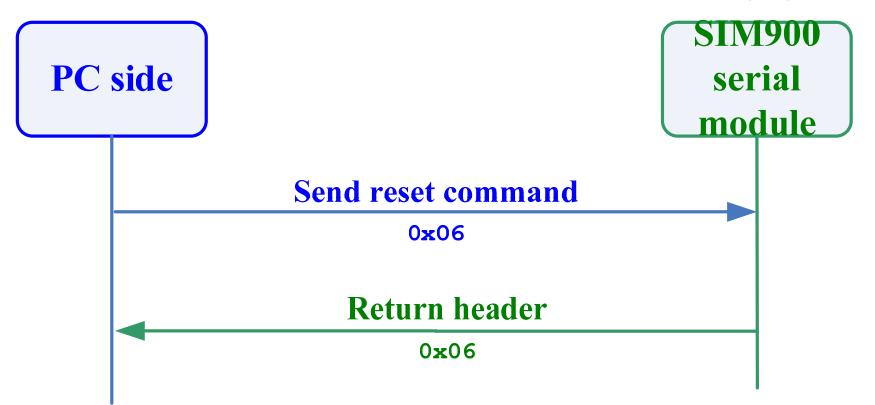

**Figure 2-22 Set Download Code Information**

## **2.16 Module Reset**

Reset module, if the synchronization byte  $(0x16)$  is not received within 50 ms, module will go into normal procedure and start to run the newly downloaded program.

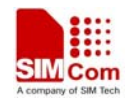

#### **3Command**

Downloading code from PC side to SIM900 series module needs a series of commands interaction through serial port; Command always started from PC side, and the module response the corresponding command; Refer to the following commands:

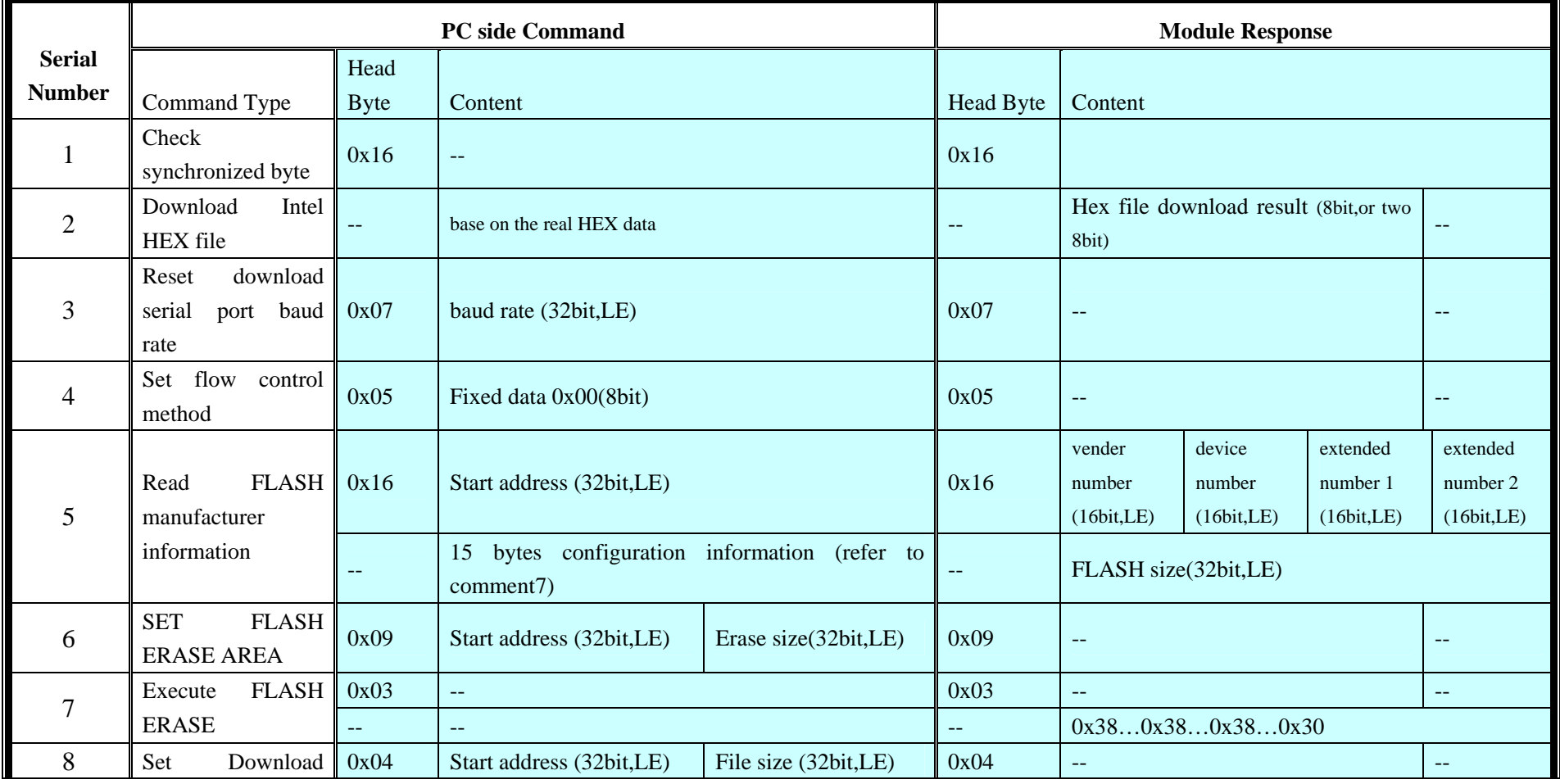

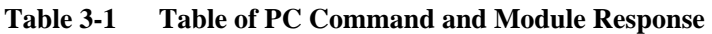

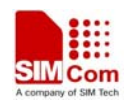

 **Smart Machine Smart Decision** 

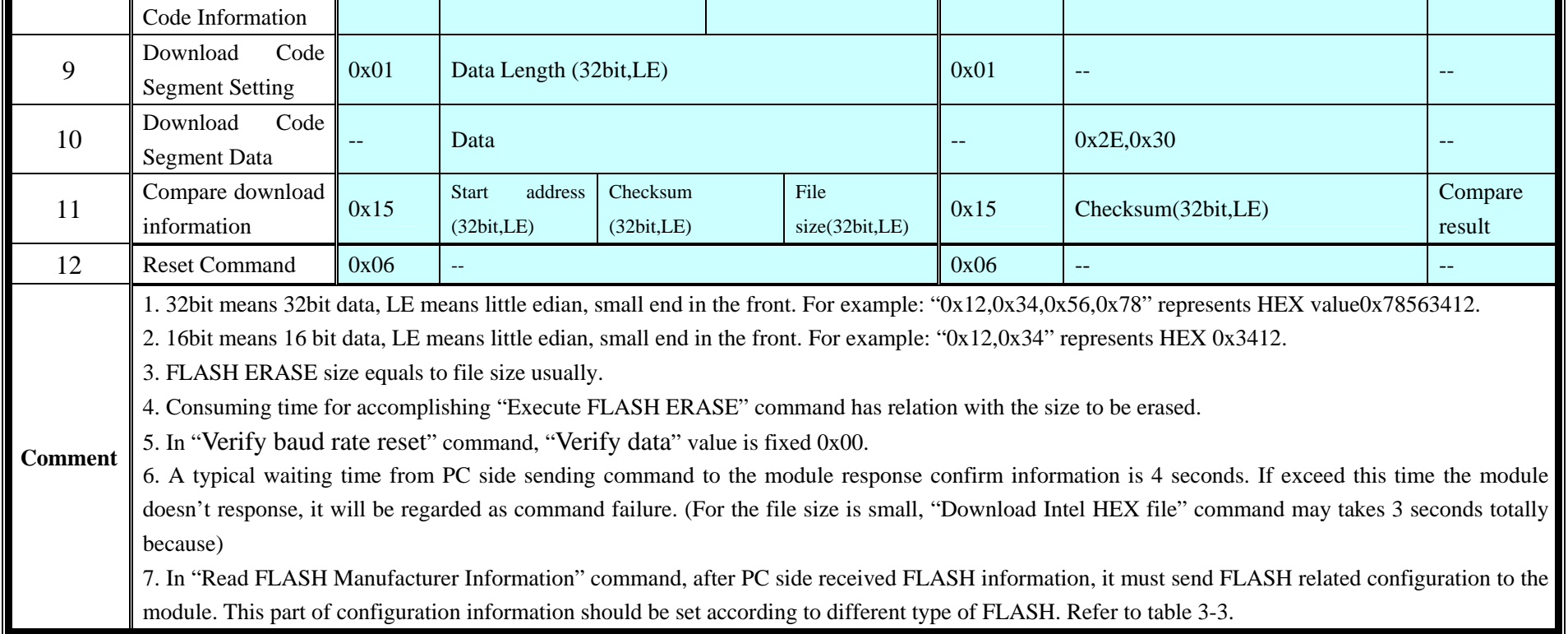

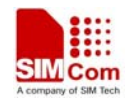

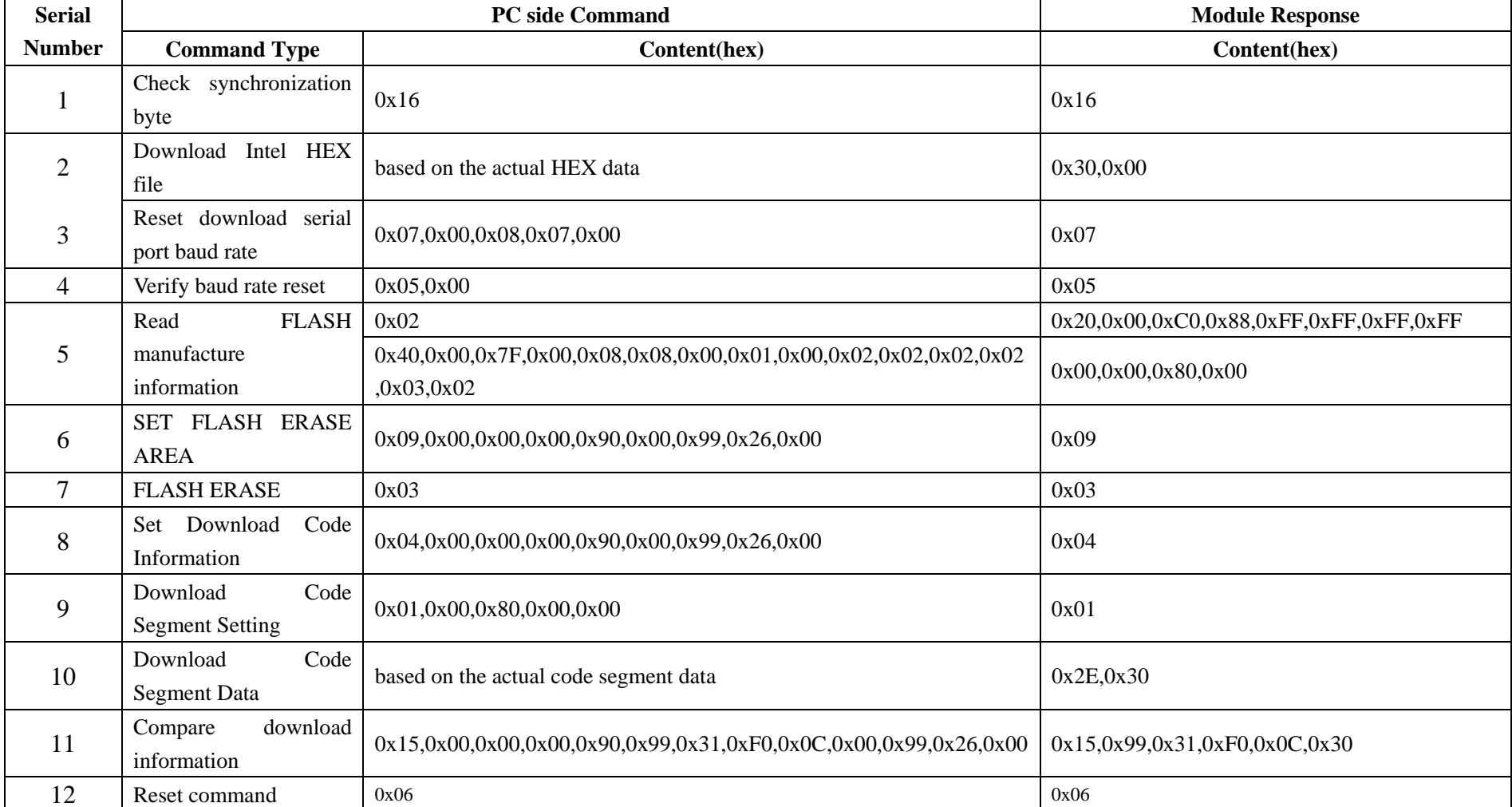

#### **Table 3-2 PC side command and module response example**

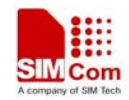

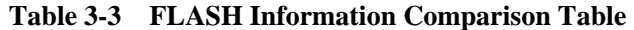

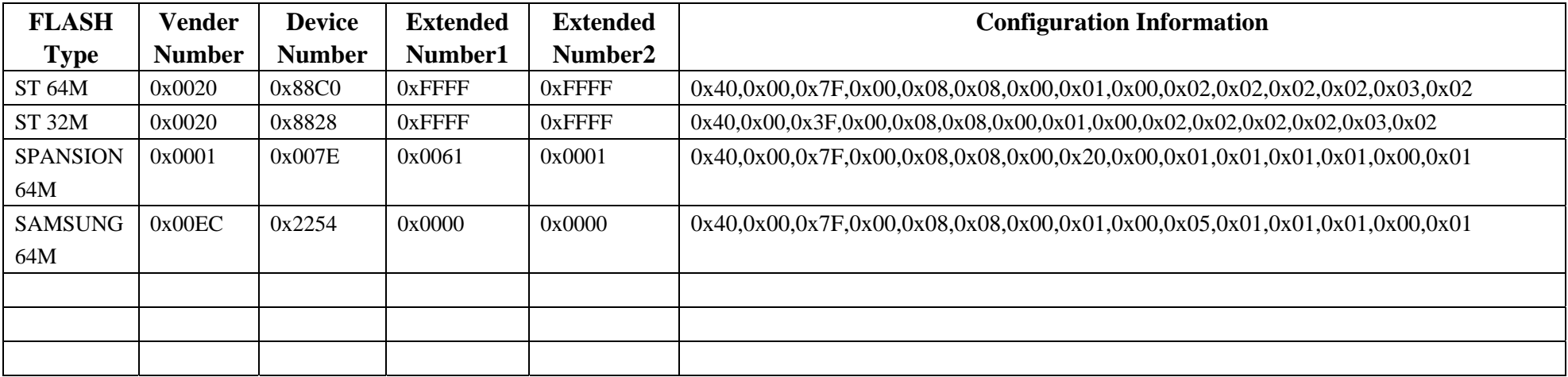

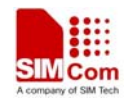

## **Contact us: Shanghai SIMCom Wireless Solutions Ltd.**  Add: Building A, SIM Technology Building, No.633, Jinzhong Road, Changning District, Shanghai,P. R. China 200335 Tel: +86 21 3235 3300 Fax: +86 21 3235 3020 URL: www.sim.com/wm